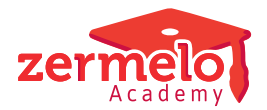

[Artikelen](https://support.zermelo.nl/kb) > [Roosteren](https://support.zermelo.nl/kb/roosteren) > [Tutorials](https://support.zermelo.nl/kb/tutorials) > [Veel lessen parallel roosteren](https://support.zermelo.nl/kb/articles/veel-lessen-parallel-roosteren)

#### Veel lessen parallel roosteren

Zermelo - 2020-04-29 - [Tutorials](https://support.zermelo.nl/kb/tutorials)

## **Inleiding**

Bij het maken van het rooster kunt u te maken krijgen met de vraag om veel lessen parallel te roosteren en deze lessen moeten bovendien ook allemaal in een blok. Het kan dan voorkomen dat de automaat al roosterend het blok kapot moet knippen of een docent op een vrije dag moet roosteren om het gerealiseerd te krijgen. Dat willen we niet, ze moeten parallel en de docent moet geen les geven op zijn/haar vrije dag.

De meest eenvoudige oplossing is om de lessen die parallel ingeroosterd moeten worden dan maar aan elkaar te klinken (te koppelen) en daarmee te roosteren. Nadeel hierbij is dat dan onduidelijk is welke docent in welk lokaal zit met welke groep en bovendien met het dagroosteren is het ook onduidelijk welke les nu uitvalt als er 1 docent ziek wordt gemeld. Hieronder wordt omschreven hoe u dit toch kunt voorkomen om lessen van te voren aan elkaar te klinken.

### **De voorwaarden**

We gaan in dit voorbeeld uit van de volgende randvoorwaaren

- Alle afdelingen willen de LO lessen parallel geroosterd hebben. (m.u.v. de VWO 3 afdeling)
- We hebben maximaal 4 LO lokalen parallel

# **De inrichting**

We maken voor iedere afdeling een supertelgroep aan en richten per afdeling hoeveel lessen er tegelijk geroosterd moeten worden. In het onderstaande voorbeeld zijn er 3 2e klassen en alleen de waarde 0 of 3 is goed.

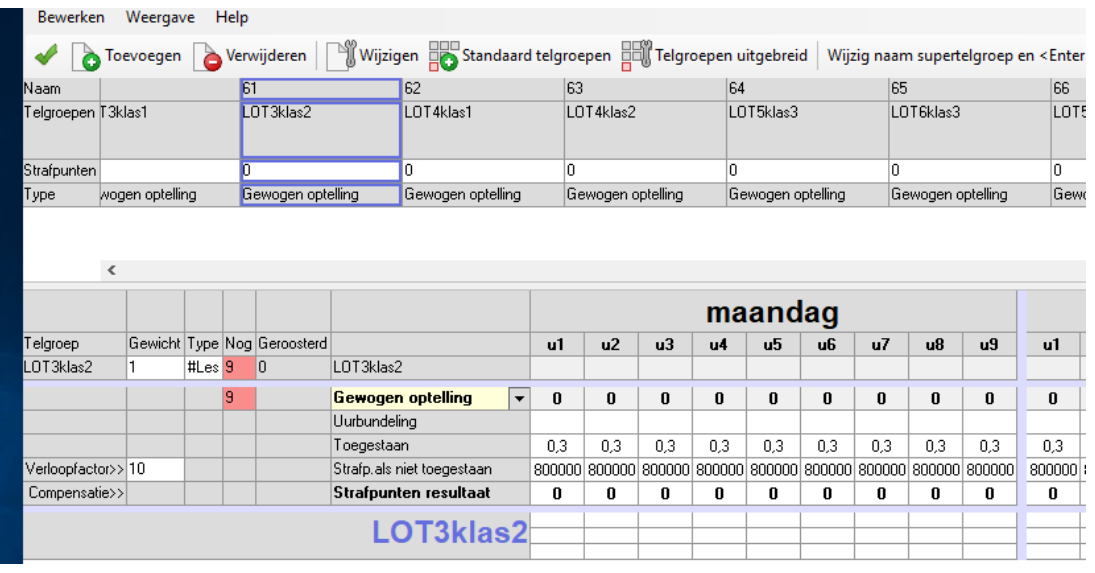

### **Het roosteren**

Wanneer we met Roosterplan+ deze lessen gaan roosteren in een blokkenstand krijgen we bijvoorbeeld de volgende oplossing

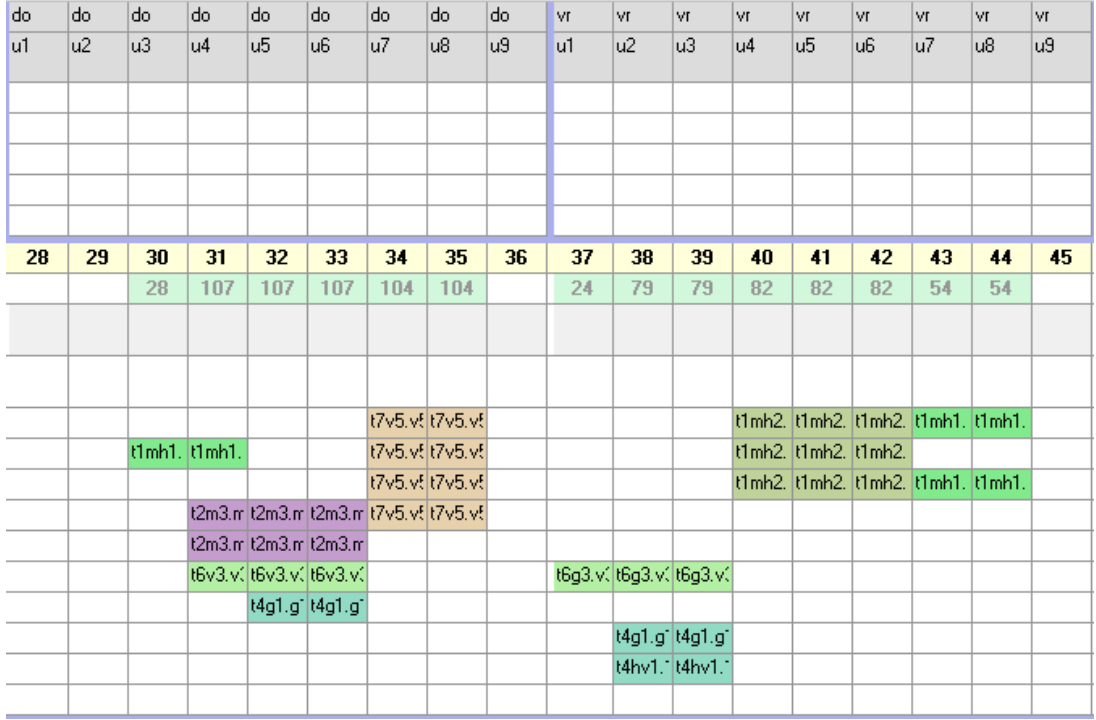

In dit rooster zitten nog onwenselijkheden, (docenten op hun vrije dag, botsingen t.o.v. het al ingeroosterde rooster) maar de automaat vindt geen verbeteringen meer. Om het probleem op te lossen komt de automaat in een spagaat. Hij doet het altijd verkeerd. Het blokuur van t4g1 op do 3,4 moet eigenlijk naar vr 7,8 , maar dan kan de docent niet en vrijdag 7,8. kan niet naar naar do 3,4. Eigenlijk zouden we willen dat het met de afdelingen tegelijk gaat roosteren.

Dat kan!

We gaan eerst zorgen dat de afdelingen tegelijkertijd in het rooster staan. (desnoods maar

even op een dag dat een docent een blokkade heeft)

We gaan naar de equalizer en zetten de randvoorwaarden voor de supertelgroepen extra hard aan. En starten een optimaliserende automaat, bijvoorbeeld de nachtwacht.

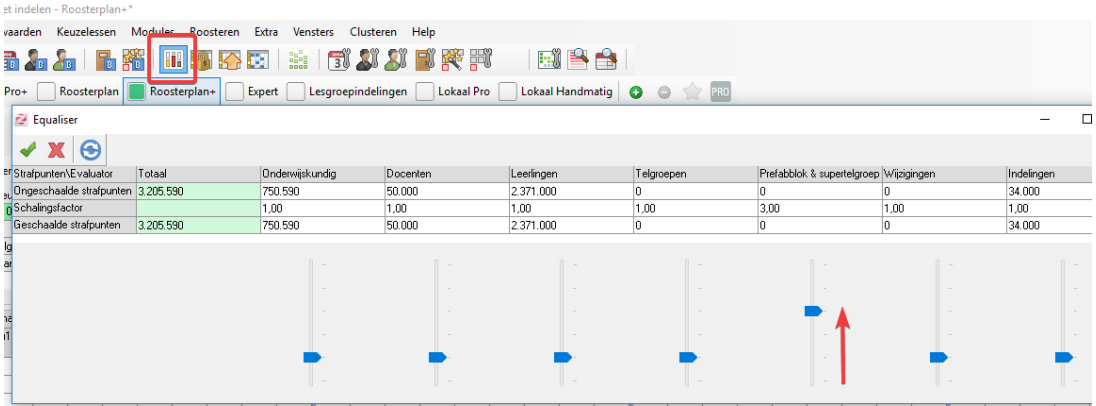

Als eenmaal de LO lessen goed parallel staan ingeroosterd, zetten we de equalizer weer terug op schaalfactor 1 en starten we in roosterplan+ een optimaliserende automaat die in ...... **de quarpsstand staat**!

In deze stand zullen namelijk de lessen die nu op hetzelfde moment staan ingeroosterd behandelen als ware het een quarp !

Precies wat we willen! Hij moet met die lessen tegelijkertijd gaan roosteren, zonder dat we ze aan elkaar hebben geklonken.

Uiteindelijk worden alle lessen parallel geroosterd op de beschikbare dagen van de docenten én als blok !